# Maak je eigen maskers

# Inleiding

Tenzij je alleen OOB bouwt (en zelfs dan kom je soms voor onaangename verassingen te staan) komt er een tijd dat je eigenlijk je eigen maskers zou willen kunnen maken. Om net die ene variant te bouwen waarvoor geen decals commercieel verkrijgbaar zijn. Of omdat de decals in dat ene geval niet goed werken. Of omdat het wit van de geleverde decals niet goed dekt. Of de kleur van de letters op de decals niet klopt. Of om wat voor reden dan ook… Je kunt dan proberen om zelf maskers te maken uit tape, met een liniaal en mes. Soms werkt dat, soms is het een beproeving en soms is het hopeloos.

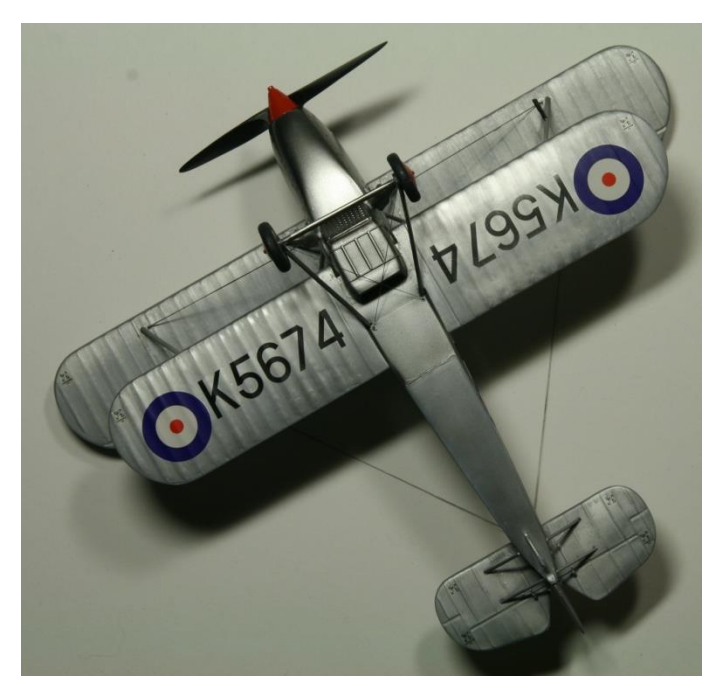

Om een voorbeeld te geven: op de onderkant van de vleugels van mijn (Airfix) Hawker Fury zitten grote decals met het serienummer. Ik had daarvan het doorzichtige deel weg kunnen snijden maar dan zit je weer met het probleem dat al die losse decal stukjes moeilijk goed op hun plek zijn te krijgen. Dus heb ik de decals maar gelaten zoals ze zijn. Helaas is het nu wel zo dat je ondanks alle Future een duidelijk verschil ziet tussen de metaalkleurige verf mét en zonder decal. Had ik het nummer nu maar kunnen spuiten.

*De onderkant van de Fury. Je kunt het verschil zien bijvoorbeeld boven de linker 'K'. Het zilver is daar wat doffer en je ziet een streepje tussen de bovenpoten van de 'K'. Met het model in je handen is het verschil wel duidelijker dan op de foto.*

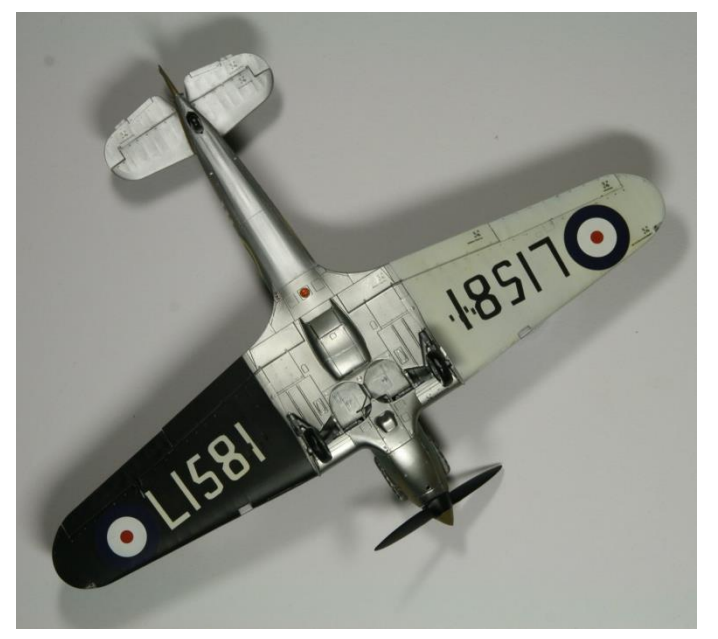

Voor diverse andere modellen heb ik eskadercodes gesneden uit tape. Meestal is dat niet zo moeilijk want veel letters bestaan vooral uit rechte lijnen en dan kom je met een liniaal een heel eind. En soms lukt het dan toch niet. Ik wilde een vroege Hawker Hurricane maken, serienummer LI58I. Dat nummer staat net als bij de Fury prominent op de onderkant van de vleugels (alleen nu zwart en wit). De 'L', 'I' en zelfs de '5' uitsnijden lukte wel maar wat ik ook deed, de '8' was hopeloos. Veel te veel bochten. Was ik er bijna, ging de laatste bocht weer helemaal mis. Dus toen heb ik uit arren moede maar een Silhouette Cutter gekocht. Waarmee het maken van maskers een 'piece of cake' is – als je weet wat je doet. Dat is waar de rest van dit verhaal over gaat.

*De onderkant van de Hurricane.*

Ik was via een verhaal op Internet met de Cutter in aanraking gekomen, vandaar dat ik wist dat hij bestond. Wat zoeken leverde een Duitse leverancier op met een aanbieding (ongeveer €150; dit model wordt niet langer gemaakt maar er zijn nieuwere types verkrijgbaar). Binnen een week was hij binnen, aangesloten, software geïnstalleerd, wat tutorials bekeken en heb ik mijn eerste test gedaan en daarna het eerste masker.

## Hoe werkt de Cutter?

Op zich is het simpel. Voor de computer krijg je een programma (Silhouette Studio) meegeleverd waarin je maskers kunt tekenen. Je kunt allerlei vormen selecteren en op de pagina zetten. In feite is het een soort tekenprogramma. Wat ik heel interessant vind is dat je plaatjes via een scanner kunt importeren (ik gebruik daarvoor de scanner van mijn Epson printer; het Cutter programma maakt daar zelf verbinding mee). Het

werkt heel simpel. Wat je inscant houdt automatisch de goede grootte vast (dus een vierkant van 1x1cm blijft in het programma van de Cutter een vierkant van dat formaat). Je kunt natuurlijk wel je masker kleiner of groter maken (als bijvoorbeeld de schaal van het origineel niet is wat je moet hebben).

Om een masker te maken moet je één van twee dingen doen:

- 1. tekenen met het ingescande plaatje als achtergrond. Ik zal dat laten zien voor de cockpit-voorruit van een Spitfire.
- 2. een deel van het ingescande plaatje door het programma laten natekenen ('traceren'). Dat zal ik laten zien voor de serienummers die ik als testobject heb gebruikt.

Als je het masker getekend hebt plak je het materiaal dat je wilt laten snijden (zie verder) op een plastic vel (komt met de Cutter; ongeveer A4). Dat vel heeft een soort lijmlaag en daar plak je dan je maskermateriaal op (het is geen goed idee om als proef er een gewoon vel papier op te plakken want dat is er niet goed af te krijgen). Dat plastic vel wordt dan in de Cutter geladen en de Cutter snijdt het masker uit. Je kunt ook andere materialen snijden (de snijdiepte is instelbaar) maar daar heb ik geen ervaring mee.

Zoals ik heb geleerd moet je de vormen simpel houden als je het programma zelf wilt laten traceren. Als je bijvoorbeeld een 'M' wilt hebben moet je dat als 'gevulde' letter doen (je hebt dan als het ware één lijn). Als je de letter niet vult ziet de software in feite twee lijnen, aan weerszijden van de lijn van de letter één. Als je dat zo zou snijden krijg je twee snijlijnen vlak naast elkaar en dat gaat niet goed, dan wordt de tape kapot getrokken.

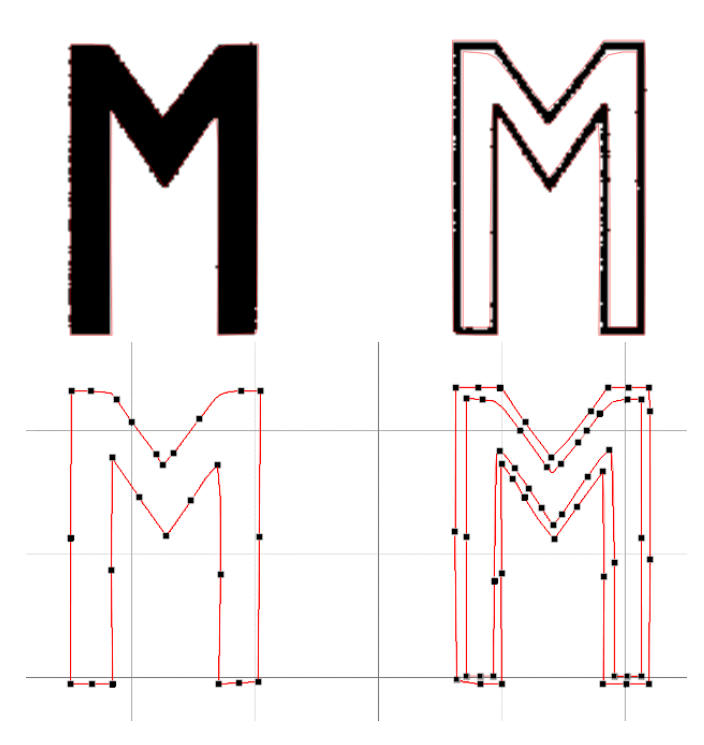

*Twee types letters ingescand in het Cutter programma.*

*Dit is het resultaat. Links duidelijk een enkele snijlijn, rechts twee. Opschonen is een kwestie van hoekpunten weghalen, kromme lijnen waar nodig rechtmaken en alles netjes onder de goede hoek zetten.*

Eerst gebruikte ik breed Tamiya tape, geplakt op de gladde kant van schilderstape dat weer op iets van plastic (niet te dun) of bakpapier was geplakt. Na het snijden kun je de Tamiya tape eenvoudig lostrekken van het schilderstape. De gladde onderlaag is om te voorkomen dat alles blijft vastzitten op het plastic snijvel van de Cutter. Inmiddels heb ik ontdekt dat Tamiya tape ook in vellen te koop is (Masking Sticker Sheet) en dat heeft zijn eigen vel eronder, dat is veel simpeler.

Maar er is nog een probleem: hoe houd je alle stukken van een masker op zijn plaats? Als je goed kijkt naar de onderkant van de Hurricane zie je dat de '8'-en niet helemaal in orde zijn omdat de binnenstukken net niet helemaal perfect zijn geplakt. Overigens staan de serienummers onder de goede hoek – in tegenstelling tot bij veel kleurprofielen; ze horen echt zo scheef. In het volgende project waarbij ik de Cutter gebruikte dacht ik slim te zijn door in letters als een 'R' het binnenstuk met wat dunne bruggen aan de buitenkant vast te laten zitten. Die bruggen snij je dan na het plakken met een scherp mes door en haalt ze weg. Alles zou goed moeten gaan. Alleen vervormen die dunne bruggen nogal dus dat werkte ook niet goed.

Uiteindelijk is de manier om alles op zijn goede plaats te houden niet zo moeilijk. Je begint met je masker te laten maken door de Cutter. Daarna markeer je met een dunne viltstift de stukken die verwijderd gaan worden zodat ze gemakkelijk te herkennen zijn. Zorg ervoor dat je alleen de stift gebruikt op die stukken die verwijderd worden! De inkt van de stift is oplosbaar in zo'n beetje alle verdunners die je gebruikt bij het spuiten en als je niet oppast loopt de inkt dan door je verf heen. Vervolgens neem je een stuk tape dat je snijdt in een formaat

dat precies op het masker past (of net een beetje kleiner) en plakt dat over het masker heen. Zelfs als het masker een cirkel is neem ik toch een rechthoek of vierkant omdat dat beter recht te plakken is (zoals voor een omcirkelde 'P' – voor de cirkel maakt het niet uit maar voor de 'P' natuurlijk wel). Voor de toplaag kun je nemen wat je wilt, als het maar redelijk loslaat (niet te hard op het masker plakt). Ik gebruik daarvoor standaard 18mm Tamiya tape op een rol. Op de toplaag kun je dan met stift ook bijvoorbeeld de positie van paneellijnen markeren, dat maakt het plakken nog eenvoudiger. Als alles dan op het model zit haal je voorzichtig eerst de toplaag er af en dan verwijder je de stukken van het masker die weg moeten.

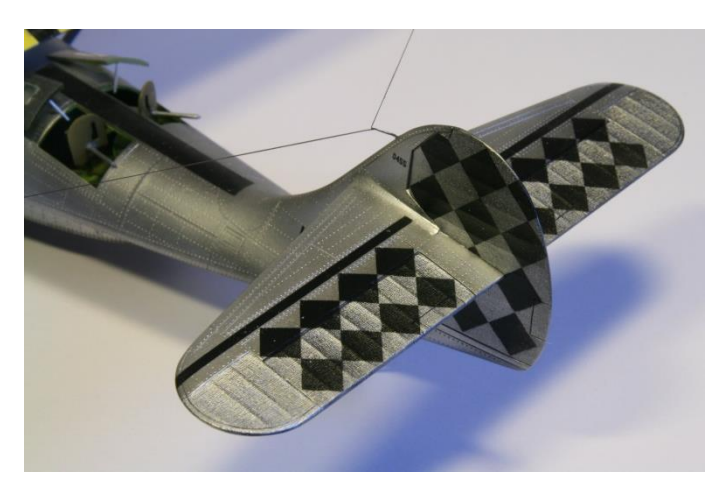

Als voorbeeld daarvan heb ik de staart van mijn PBY-2 Catalina. De Academy kit heeft nogal een geprononceerde 'doek' structuur op de stuurvlakken en in combinatie met de slechte reputatie van de wat oudere Academy decals zag ik het echt niet zitten om de vierkanten als decals te doen (met de doorzichtige vierkanten daartussen). Dat ruwe oppervlak gaat geheid 'silveren' onder de doorzichtige delen van decals. En met de Cutter was het heel simpel. Scan de decals in. De vierkanten kun je maken door de doorlopende diagonale lijnen te tekenen, dat werkt beter dan losse vierkanten want daar kunnen de hoekpunten van het masker problemen geven zodat ze niet goed aansluiten. Een extra voordeel met de Cutter:

je kunt het net zo vaak doen als je wilt. Op het linker hoogteroer had ik de vierkanten niet precies goed geplakt. Omdat toen de tussenstukken al weg waren was het simpeler om opnieuw zo'n masker te snijden (gewoon het bestand op de computer wat wijzigen door alles wat verder niet meer nodig was weg te gooien), het oude masker van de kit te halen en het nieuwe wel goed te plakken.

# Wat toepassingen

#### Vervangen van decals

Engelse prototypes werden nogal eens voorzien van een grote letter 'P' op de romp. Meestal geel en in een gele cirkel. In 1/72 zijn er decals voor en soms heb je een aftermarket setje waar dat ook bij zit. Maar meestal moet je het zelf maken. Met de Cutter is dat geen enkel probleem. Je haalt gewoon ergens een plaatje vandaan met zo'n 'P', scant het in, verandert het naar de goede schaal en je hebt je masker.

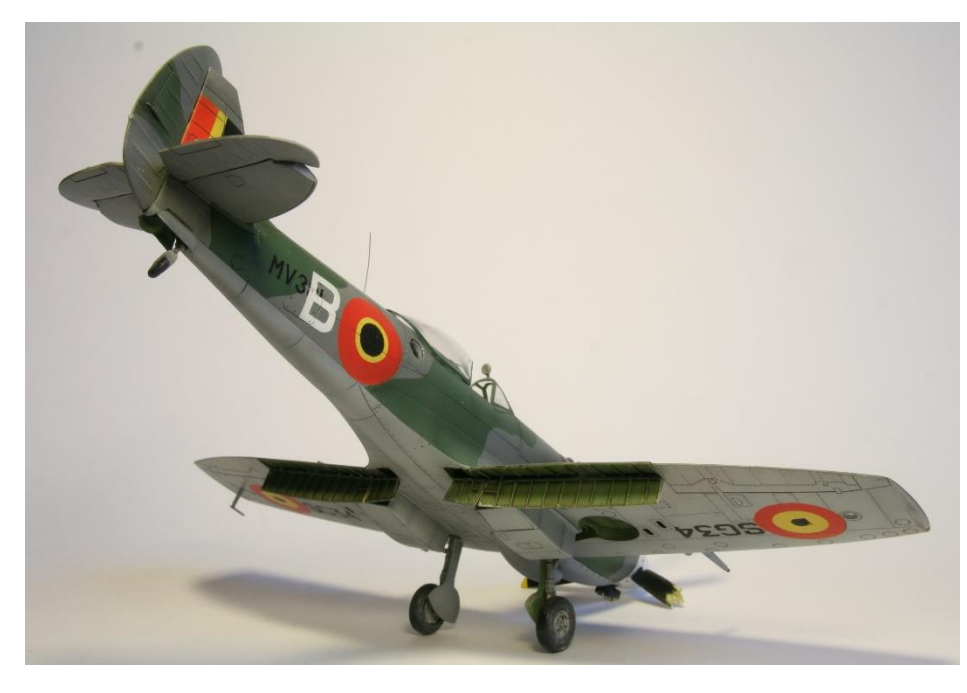

Iets anders waar de Cutter van pas kwam was een Belgische Spitfire. De decals zoals de kokardes en de 'B' bleken een ramp te zijn. Ze kleefden niet goed en schenen door dus de lichte kleuren hadden allemaal lichte en donkere vlekjes. Ik heb maskers gemaakt en geprobeerd over de decals heen te spuiten maar dat werkte niet want als je dan de maskers weghaalde trok je de decals aan flarden. Uiteindelijk heb ik de decals zo goed als het ging verwijderd met plakband. Maar zo slecht plakten ze ook weer niet dus moest ik overal flarden wegschuren. Daarna weer met nieuwe maskers gespoten. Ook niet zo simpel want je moet de ringen precies goed plakken, anders

zie je de problemen meteen. Bij de kokardes eerst geel gespoten met alleen de buitenrand (van het rood) afgeplakt. Daarna het midden (geel en zwart) maskers er op en rood gespoten. En als laatste rood weer afgedekt, de cirkel voor het zwart er af en zwart spuiten. Al met al zal het duidelijk zijn dat je met dit soort complexe spuitschema's goed moet nadenken over de volgorde. De 'fin flashes' zijn overigens gewoon met handgesneden tape afgeplakt, dat was eenvoudig genoeg.

#### Camouflage patronen

Een ander voorbeeld is complexe camouflage patronen. Neem een Macchi Mc.202 Folgore met 'rookringen' – onregelmatige groene ringen met een grofweg vaste dikte. Je zou dat uit de vrije hand kunnen spuiten maar ik weet van mezelf dat dat niets wordt. Ik moet sowieso het patroon al redelijk gemarkeerd hebben en met mijn spuiten worden onscherpe randen al gauw erg onscherp. Met de Cutter is het simpel. Je importeert het patroon, waarbij de Cutter de binnen- en buitenrand van de ring snijdt, plakt de toplaag er op, plakt het geheel op het model, haalt de toplaag er af en daarna de uitgesneden ringen (aannemende dat je het groen van de ring zelf wilt spuiten) en je kunt spuiten. Zo kun je het ook doen met groene-vlekken camouflage. Dan doe je geen ring maar alleen de buitenrand. Je zou zelfs kunnen proberen een onscherpe rand te spuiten door de buitenrand van de vlekken in twee concentrische delen te doen (ongeveer als de ringen). Eerst neem je dan de binnenste ring weg en spuit gewoon tot aan het masker. Dat geeft een goede dekking. Dan haal je de buitenring weg en spuit je voorzichtig daarbinnen een onscherpe rand. Geen enorme stukken met overspray want dat is nog keurig met het masker afgedekt.

Je kunt natuurlijk ook het camouflagepatroon van bijvoorbeeld een Spitfire zo doen maar dat vind ik een beetje zonde van de vellen met tape. Ik doe dat meestal met gewoon tape. Tenzij je al een goed passend masker hebt is het sowieso moeilijk om een patroon over het hele driedimensionale model in een plat masker te krijgen.

Het kan ook veel simpeler. Voor de staart van een B-29 had ik een set strips nodig van een maat die niet zo te krijgen is (3,1mm). Ik heb geprobeerd een aantal strips te snijden uit normaal tape maar steeds bleek het resultaat niet uniform genoeg. Ik heb het probleem opgelost door de Cutter een aantal balken van die breedte laten maken. Als ik echt slim was geweest had er ervoor gezorgd dat één van de uiteinden van de balken niet recht liep maar in een bocht zodat ik netjes rond de scheve bocht aan de voorkant kon komen in plaats van te moeten prutsen met dunne strips tape die ook al weer niet goed aansloten – en lekten. Maar dat bedacht ik pas later.

#### Cockpitraam maskers

Je kunt tegenwoordig commerciële cockpitraam-maskers kopen. Over het algemeen best wel een uitgave en de enige keer dat ik dat heb gebruikt (bij een Eduard kit van een Yak-1) was ik niet onder de indruk van de passing. Maar soms kan het best handig zijn. Mijn PBY-2 Catalina heeft ramen aan de bovenkant die afgeronde rechthoeken zijn. Een heleboel, allemaal dezelfde. Die ronde hoeken zijn lastig. En maskers samengesteld uit losse stukken willen nog wel eens lekken omdat tape bovenop tape niet altijd goed hecht. Als je eenmaal één van die ramen als vorm hebt kun je dat eenvoudig dupliceren en er een heel aantal laten snijden.

Een ander voorbeeld is de gepantserde voorruit van een Spitfire. Daarvan is de bovenkant bijna rond. Dan word je geacht dat met een schep mes te snijden (geen favoriete bezigheid van me, snijden op transparante onderdelen) of met heel dunne reepjes proberen om de ronding te volgen.

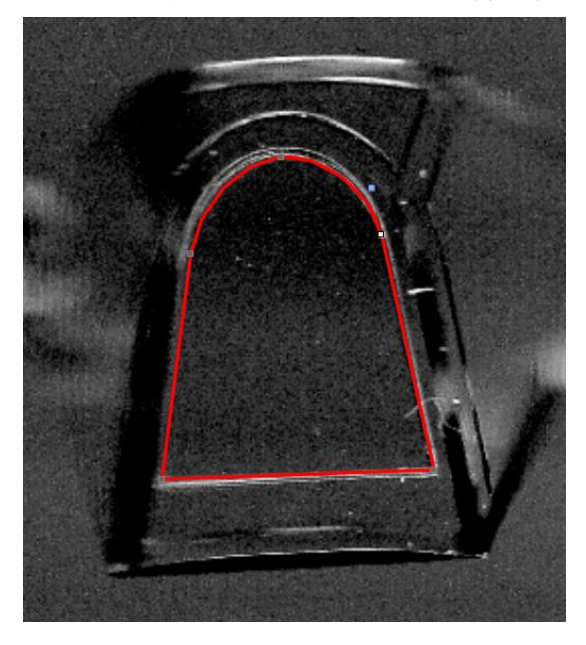

In plaats daarvan heb ik een voorruit op mijn scanner gelegd. In het plaatje zie je het ingescande beeld (scannen van doorzichtige ramen gaat best goed). Daaroverheen in rood staat wat de Cutter gaat snijden. Eerst heb ik een simpele rechthoek bovenop het plaatje getekend. Die past natuurlijk niet goed dus gaan we die wijzigen. Eerst moeten we de rechthoek in een 'pad' omzetten (je kunt een rechthoek wel in grootte aanpassen maar het blijft een rechthoek). Als je eenmaal een pad hebt is die rechthoek een viertal rechte lijnen geworden, verbonden met hoekpunten. In het plaatje kun je de hoekpunten zien als kleine grijze of witte vierkantjes op de rode lijn van het snijpad. Daarna heb ik die vier hoekpunten versleept, twee naar de hoeken onderin, de twee andere naar de punten op de zijden waar de kant overgaat van een rechte lijn (onder) in een kromme (boven). Dat levert een symmetrisch trapezium op (wel een beetje gekanteld want het cockpitraam lag wat scheef in de scanner). Vervolgens midden op de bovenlijn geklikt. Dan zet de software daar een extra hoekpunt. Dat punt naar midden boven in de kromming getrokken. Dat geeft rechte lijnen, een punt naar boven dus. Als laatste het hoekpunt

midden boven en dat rechts daarvan omgezet van rechte naar kromme lijn. En zo heb je al precies wat er volgens de rode lijn staat, je hoeft verder niets te doen! Het hele proces voor dit masker heeft me ongeveer vijf minuten gekost, van scannen tot en met het snijpad aanpassen (het masker snijden kon later).

Met de Duitse bommenwerper-cockpits uit de Tweede Wereldoorlog zou je één voor één elk stukje raam plat op de scanner kunnen leggen en inscannen. Dat hoef je natuurlijk alleen voor de linker- of rechterhelft te doen, de andere helft doe je gewoon door een kopie van je vormen te spiegelen (op voorwaarde natuurlijk dat die ramen in het echt ook gespiegeld zijn).

Rondere vormen (zoals het dak van een Spitfire) lijken me wat moeilijker. Je zou er een stuk tape op kunnen plakken en dan met een hard potlood de grens daarop aftekenen (ik heb een tutorial gezien waarbij je normaal met een mes die lijn volgt nadat je de tape er weer af hebt gehaald). Ik zou dat stuk tape inscannen en de potloodlijn volgen om het masker te maken.

### Wielvelg maskers

Maskers voor wielvelgen zijn nog veel simpeler, dat zijn gewoon cirkels. Als de velg in het midden niet plat is maar wat gebold, kan het zijn dat een hele cirkel niet goed blijft zitten. Je zou dan twee concentrische cirkels kunnen snijden (een ring dus). De buitencirkel is dan de rand tussen velg en band, de binnencirkel zorgt ervoor dat het masker niet raar vervormt. Dan nog een cirkel (iets groter dan het gat in midden) of iets als vloeibaar masker en je hebt je velgmasker voor elkaar.

# Beperkingen

Wat zijn de beperkingen van de Cutter? Dat heeft voornamelijk te maken met de tape. Het materiaal is niet rigide en de lijm waarmee vastzit zit op de ondergrond geeft ook mee. Dus hoe scherp het mes ook is, het trekt altijd een beetje. Geen probleem als een snede in een redelijk groot stuk uniform tape zit. Maar net naast een andere snijlijn krijg je problemen.

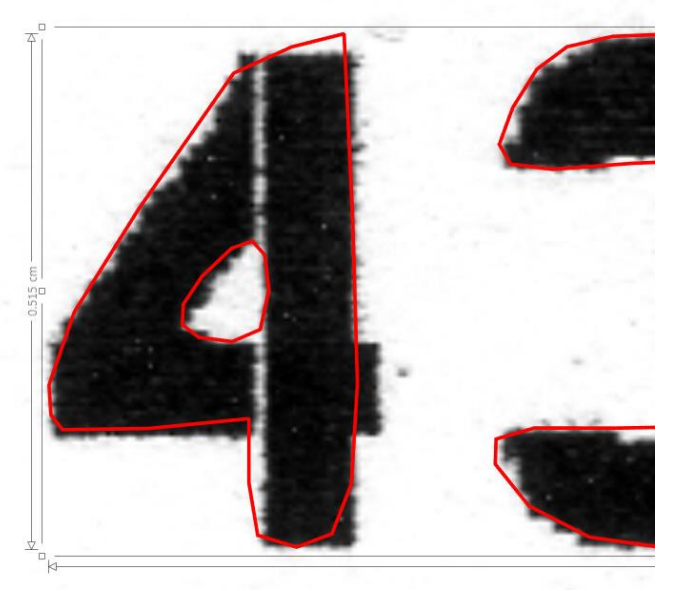

Om te testen hoe gedetailleerd de Cutter kan werken heb ik een set serienummers van P-51's, P-39's en Spitfires ingescand op 1:48 schaal. In het plaatje zie je een klein stukje van een serienummer. Dit is niet op ware grootte maar maximaal ingezoomd, in het echt zijn de nummers ongeveer vijf millimeter hoog. In zwart de ingescande nummers. In dit geval is het inscannen in twee stappen gebeurd want sommige van de oorspronkelijke cijfers op de decals zijn geel. Ingescand, geïmporteerd in een beeldbewerkingsprogramma en het geel zwart gemaakt – de Cutter kan alleen zwart-wit traceren. Vervolgens geprint. Dat is een deel van de reden dat de randen niet glad zijn. Die print vervolgens weer ingescand in het Silhouette programma en het programma laten traceren. Je kunt één keer scannen (een groter plaatje) en dan het traceren op delen doen. Elk tracé dat je scant wordt één pad. Zodat de

'4' hiernaast zit vast aan de '3' (al zie je dat niet). Door één pad te maken blijven alle stukken van het serienummer bij elkaar, ook al verplaats je het later. Je kunt overigens ook losse paden groeperen, dan blijven ze één geheel.

Zoals je kunt zien is het traceren niet echt briljant. In principe probeert het programma alles met kromme lijnen te doen terwijl het in het geval van de '4' rechte lijnen hadden moeten zijn. Sommige van de serienummers hebben nog wel geleidelijke bochten maar er zijn er ook die alleen maar rechte lijnen hebben (zelfs voor een '3' die dan wat geblokt wordt). Als je kijkt naar het gat middenin de '4' dan is dat een soort rondje dat eigenlijk maar drie hoekpunten bevat met kromme lijnen daartussen. Die lijnen tekent het programma als rechte stukjes. Dat komt omdat de schaal zo is opgeblazen. De Cutter kan alleen maar rechte lijnen snijden. Bij grote dingen zie je dat niet want er zijn heel veel kleine rechte stukjes. Nu zie je ze wel. Je kunt eenvoudig hoekpunten toevoegen door op een lijn te klikken maar bij kromme lijnen werkt dat niet overal, alleen op het punt waar twee rechte stukjes bij elkaar komen. Dan komt het dus regelmatig voor dat je ergens klikt en denkt dat je een hoekpunt hebt dat kunt verslepen maar in plaats daarvan schuift de achtergrond. Gelukkig kun je die weer op de goede plaats krijgen door 'Undo Edit' (Ctrl+Z) te doen.

Als je het tracé gaat wijzigen van zo'n '4' is het in eerste instantie het beste om de kromme lijnen om te zetten in rechte. Als je het juiste gereedschap in het programma selecteert (Edit Points) zie je de hoekpunten als kleine grijze vierkantjes. Dan klik je rechts op zo'n vierkantje en selecteert 'Make flat' in het menu dat omhoogkomt. Dat gaat maar voor één lijnsegment tegelijk (het geselecteerde segment wordt met een dikkere rode lijn aangegeven). Voor stukken die krom moeten blijven sla je dan die hoekpunten over. Heb je eenmaal

alles omgezet naar rechte lijnen dan sleep je hoekpunten naar de goede posities, verwijdert hoekpunten die niet meer nodig zijn (in het midden van rechte lijnen – beter om ze weg te halen anders kun je toch nog een knik in de lijn overhouden). Waar nodig voeg je punten toe. Met rechte lijnen is dat een makkie, dat kan overal op de lijn.

Zo kom je een heel eind maar je ziet aan de '4' dat er een probleem is. Deze '4' is een stencil-achtig cijfer wat betekent dat er verticale bruggen lopen van de buitenkant naar binnen. Maar het traceren heeft dat helemaal gemist. Het heeft nu twee stukken pad, één voor buiten en één voor binnen maar dat had links/rechts moeten zijn. Soms kun je ermee weg komen om de stukken gewoon te verslepen, maar in andere gevallen heb je te weinig stukken. Dan moet je het pad opbreken. In principe is dat simpel. Je klikt op een hoekpunt en selecteert 'Break path'. Dat hoekpunt verandert dan in twee bolletjes, één voor elke kant. Maar die bolletjes staan over elkaar heen en het scheiden is vaak een heel gemier. Ik heb gevonden dat de gemakkelijkste manier is om drie hoekpunten vlak bij elkaar te maken. Op de middelste doe je dan 'Break path' en vervolgens nog eens rechts klikken en doe je 'Delete point'. Dan worden de twee hoekpunten aan weerszijden de bolletjes (en die liggen dus niet meer over elkaar).

Zo moet je dan het tracé wijzigen. En dat is een langdurige klus. Ik denk dat het eenvoudiger en sneller is om zelf maar wat te tekenen. Dat heeft als voordeel dat in sommige gevallen (een stencil '0' in vier of een '8' in zes stukken) je één of twee stukken kunt tekenen en die dan kunt spiegelen, etc. Alleen zit je dan met een ding dat uit allemaal losse stukjes bestaat, niet één tracé voor één ding als een serienummer. Dan moet je die losse stukken nog combineren tot één pad (eerst alle stukken van één cijfer of letter samen en dan alle cijfers/letters van een serienummer bijeen). Als je eenmaal een tracé hebt kun je dat nog verder opschonen. Je kunt dan bijvoorbeeld er een rechthoek (of alleen maar lijnen) omheen tekenen en op basis daarvan alle boven- en onderkanten van de cijfers gelijk trekken. Of met een enkele rechthoek (als een letter 'I') alle diktes van verticale stukken gelijkmaken. Die nieuwe rechthoeken/lijnen moet je vóór het snijden dan weer verwijderen (anders wordt dat ook gesneden). Overigens kun je die aparte dingen ook een andere kleur geven voor de duidelijkheid.

Ik ben dus urenlang bezig geweest om al die tracés aan te passen. Omdat ik wilde weten hoe goed het gaat om gewoon de maskers zelf te tekenen heb ik dat voor dezelfde serienummers nog eens gedaan. Ik ben wel weer uitgegaan van de originele decals, niet de print. De opnieuw getekende serienummers kostten me ongeveer een kwartier per nummer. Sommige gingen sneller want je kunt tijd besparen als er dezelfde cijfers of letters inzitten. Gewoon een kwestie van een kopie van het betreffende ding maken (vandaar dat alles van één cijfer of letter eerst in één pad wordt gecombineerd) en dan via de uitlijnfunctie opschuiven naar de goede plek. Eén van de redenen was om te zien hoe kritisch alles is. Je denkt misschien dat het veel uitmaakt maar je zit met iets dat fors opgeblazen is en dus is de vraag wat je er uiteindelijk van terugziet.

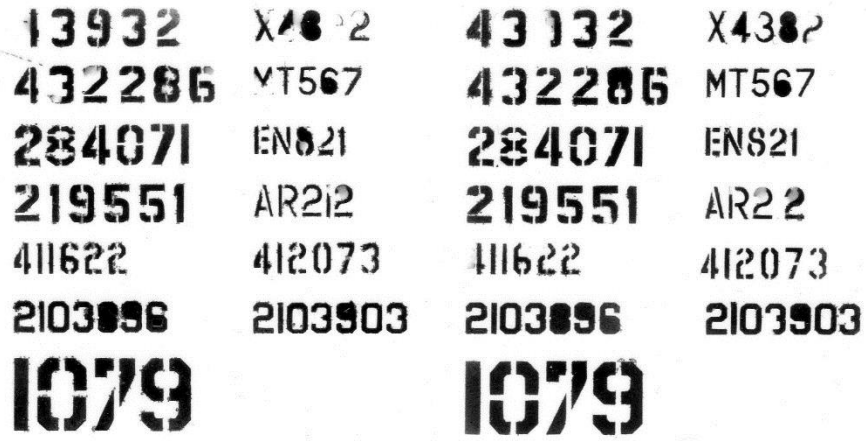

Vervolgens heb ik de maskers gesneden, op een plaat styreen geplakt en de serienummers gespoten (met Alclad Black Primer). Ik heb de maskers gebruikt zoals ze uit de Cutter kwamen, dus met alle eventuele onvolkomenheden (twee dezelfde naast elkaar, de linker getraceerd en opgeschoond, de rechter zelf getekend). Er zijn problemen met de binnenkanten van holle cijfers zoals de '6', '8' en '9'. Daar is tijdens het snijden het opvulstukje door het mes meegesleept. Dat zit dan ergens anders op het vel geplakt (en je zou dat wel weer op zijn plek kunnen plakken). Soms zijn ook stukjes niet volledig uitgesneden en blijven dan blank (zoals de 'I' in de tweede AR2I2. Al met al viel het uiteindelijk niet zo mee. Duidelijk is dat hoe groter, des te beter. Als het moeilijker wordt, kun je beter wat meer maskers snijden en de beste ervan gebruiken.

Je kunt ook nog de strategie van het snijden wat aanpassen. Ik zal dat laten zien aan de hand van een masker voor een '4'. Links is het standaard masker in rood. Rechts daarvan in blauw is een geoptimaliseerd masker (in dit geval wil je dan de '4' zelf afgedekt houden, niet de '4' spuiten). Zoals je ziet zijn zoveel mogelijk hoekpunten doorgetrokken. Dat betekent dat de Cutter ergens weg van de hoek begint en voorbij de volgende hoek eindigt. De Cutter hoeft dan geen draai te maken en is al op snelheid bij de hoekpunten. Dat lijkt vaak een beter resultaat te geven. Geen hoekpunten die niet helemaal zijn losgesneden en ook geen getrek van het mes aan de punt in het masker.

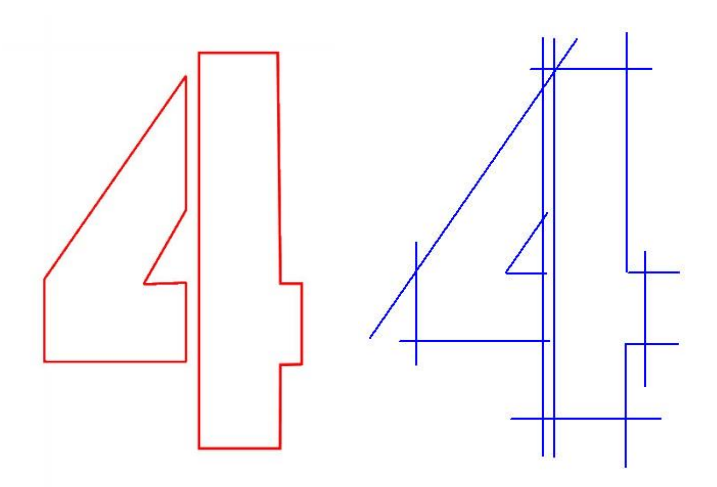

Al met al gebruik ik de Cutter steeds meer en ik ben blij dat deze investering gedaan heb.

Max Otten